CHARLOTTE MECKLENBURG

## LIBRARY

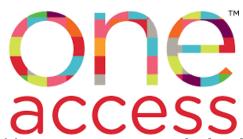

The Charlotte Mecklenburg Public Library provide access to <u>research databases</u> for all CMS students via their Student ID #. These databases provide age-appropriate, accurate, up-to-date information for students. **Students should be using the ONE Access resources <u>before going to Google.**</u>

All these databases include <u>bibliographic citations</u> for telling where you found the information in order to give appropriate credit. <u>Read-aloud features</u> are available, and many databases also include links to pre-approved websites for additional research.

## Getting to ONE Access OPTION 1: Through ClassLink CMS LaunchPad

• Go to CMS LaunchPad website <a href="https://launchpad.classlink.com/cmsk12">https://launchpad.classlink.com/cmsk12</a> download the ClassLink LaunchPad app

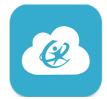

- Log in with username (student ID #) and password OR scan the student QR code
- Click Sign In and then select student's image or enter pin #
- Click on ONE Access

## **OPTION 2: Through Charlotte Mecklenburg Public Library website link**

Go to <u>https://www.cmlibrary.org/oneaccess</u>

\*\* A few of the databases require a pin # after entering the Student ID #. The pin # for ONE Access is MMDD for month & day of birth; example: July 26 is 0426.

## Use this Reference Guide for how to use each database for research. <u>https://bit.ly/researchoneaccess</u>

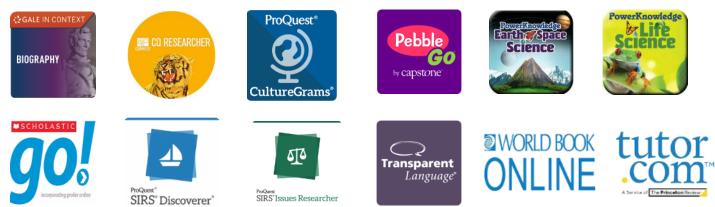

Please contact your child's teacher for their Student ID #, username, password, and image/pin # for logging in. Please contact Juhn-Luke Browne, media assistant, with any questions about ONE Access. juhnlukea.browne@cms.k12.nc.us